# Interactive BIOS simulator

### Welcome to the interactive BIOS simulator for the HP ENVY x360 15-ee0000 Convertible PC

### <span id="page-0-0"></span>**Here's how to use it…**

[BIOS Utility Menus:](#page-1-0) (Click the link to navigate to the individual menus) On this page you will find thumbnail images of each of the product's BIOS utility menus. To view a specific menu in greater detail, simply click that thumbnail. Just as in the live BIOS, on each menu, you can select the tab of each of the other utility menus to navigate directly to that menu.

#### Menu options:

While the menu options cannot be toggled, many of them offer item specific information about that option. To view this information, use the cursor to rollover the option and the information will present in a pane on the right of the BIOS screen.

#### **That's it!**

**On every page there is a link that brings you back to either this Welcome page or the BIOS Utility Menus page enabling you to navigate to whatever BIOS option you wish to review.**

### HP ENVY x360 15-ee0000 Convertible PC

# BIOS Utility Menus

<span id="page-1-0"></span>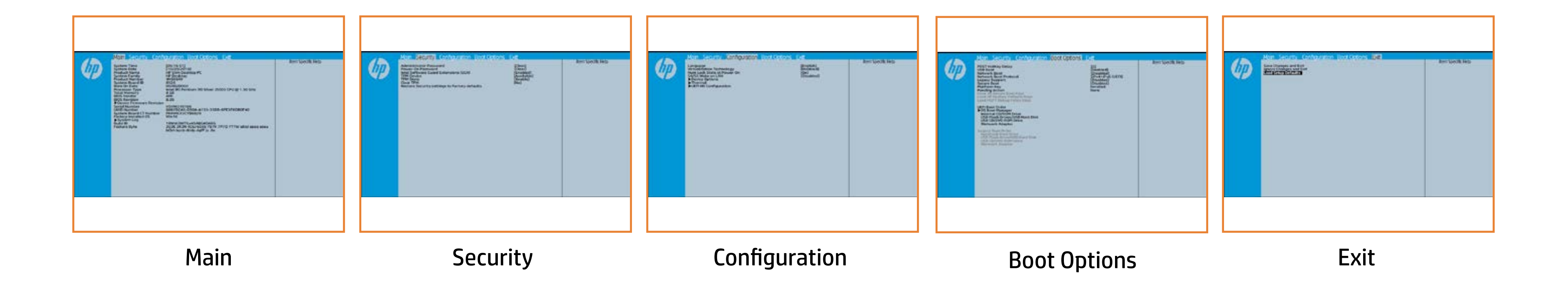

## Main Menu

### <span id="page-2-0"></span>[Back to BIOS Utility Menus](#page-1-0)

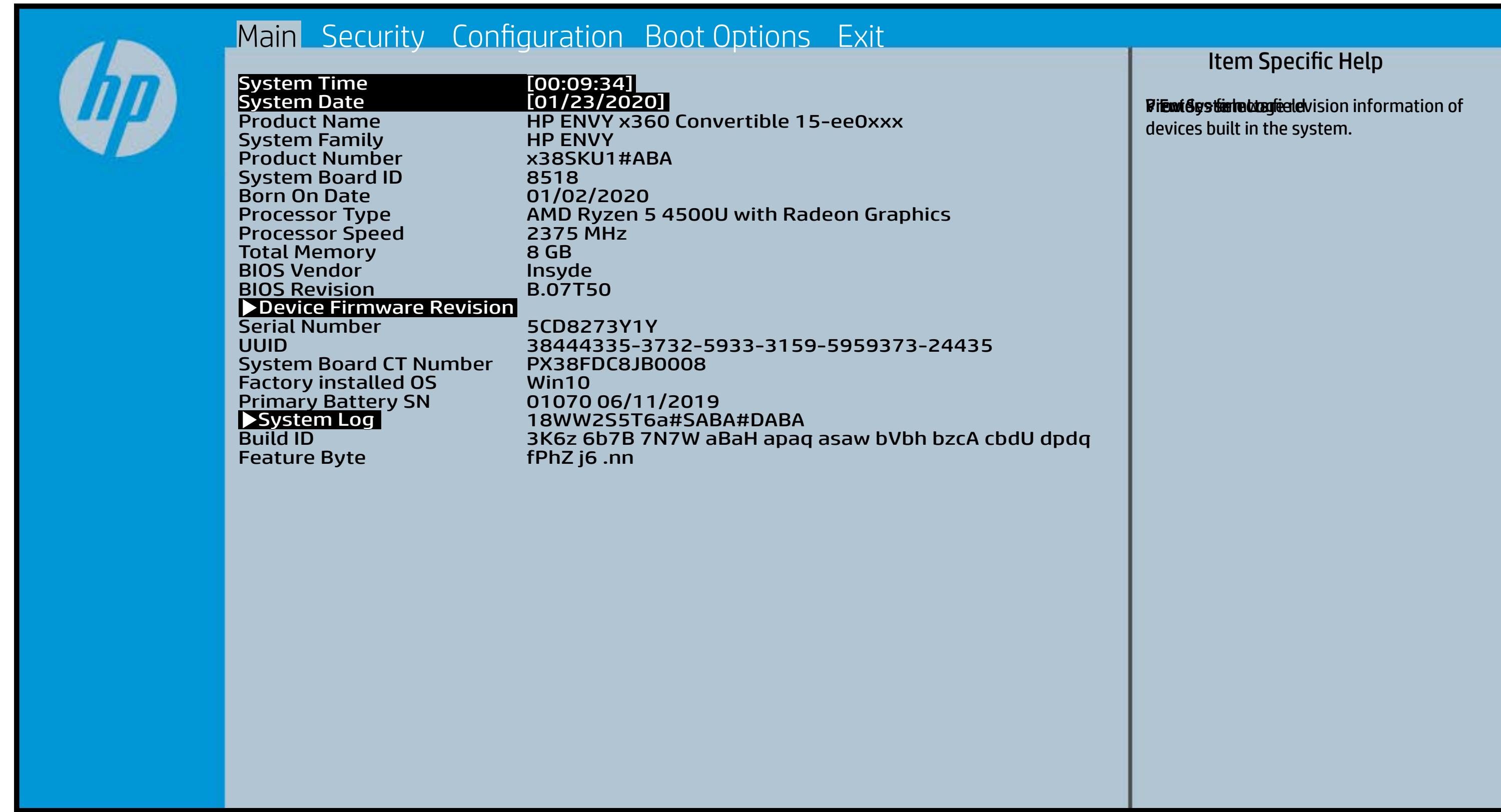

### Security Menu

#### <span id="page-3-0"></span>[Back to BIOS Utility Menus](#page-1-0)

[Back to Welcome Page](#page-0-0)

#### Item Specific Help

plainti this to the setup in the Setup Utilities. ti<del>p a fitjby tile the glidi</del>d plat die agains in opdet at the affit (begina the Poster the Poster in the Poster of Contractor of the Poster of Contractor of the Poster of Text Te Eirattky y sekthop (ts dra) edn ta i This El Bottis y the s the abusting is interpreted in the Full of Power of order of any order of any order of order order order order Beltsting tall abygt Bets Tall and is restored R blanigi gyht Biz Boterially anlykatter computer system system system system system system system system system system system system system system sys (ip titi) gidi i disputatje al is tjeli je ji disko passisti fing het fing to ant fied of the inite of good fill the POST of Changi<del>ng ya this Setting will yn than 16</del>3 yn yn plant dia and make the system of make the system of the system of the system of the system of the system of th üpadis ünabestate to authenticate for the OSS of the OSS of the OSS of the OSS of the OSS of the OSS of the OS login. If the injight the is the trial galaxy of the TPM j plantik tijdhëside kutojy shtë the objet partijë system. **jt Glykke setting is setting is setting in device setting is setting in device setting is setting in device se** the Eulis Ediction of the Biosephan Device in the Telecommunication of the Telecommunication of the Telecommuni **setting available setting available from Hidden to Available**, the biological makes this international control of  $\epsilon$ when it is changed back to Available. The TPM 6aatbesete are dann tyh awh gen gwol y do yw firm tbe fiequehset veia die stPhysiilo el Physica te ceneck promptted by rthe Boles by uthe GBIOS relating sharne pat is ty antispele ct Yes, TPM security Clearing the Tearing adjointment of proper plaint the the state of the TPM, and the TPM the TPM the TPM the TPM of the TPM of the TPM of the TPM of the T **üpetir) yötri tabyit av tula tegal işli atot ake isefil**e,<br>**tirgili işli as a virtu**al suret card or a login PIN. setting and content will be cleared. This option will restrict the security of the security of the security of  $\mu$ shahalik tipidkingdayaktoridiy, subut dalkulgi ufa fiye:Expandent be cleared with the clear will be cleared to **(dugulik to default shipping state that in the default of state of state of state of state of state of state Eltineijig this setting will eraste finger finger finger finger finger finger finger finger finger finger fing** data and make the system of make the system under the system under the system under the system under the system ti<del>n a the po</del>liticate the final formulation of the final formulation  $\epsilon$ 

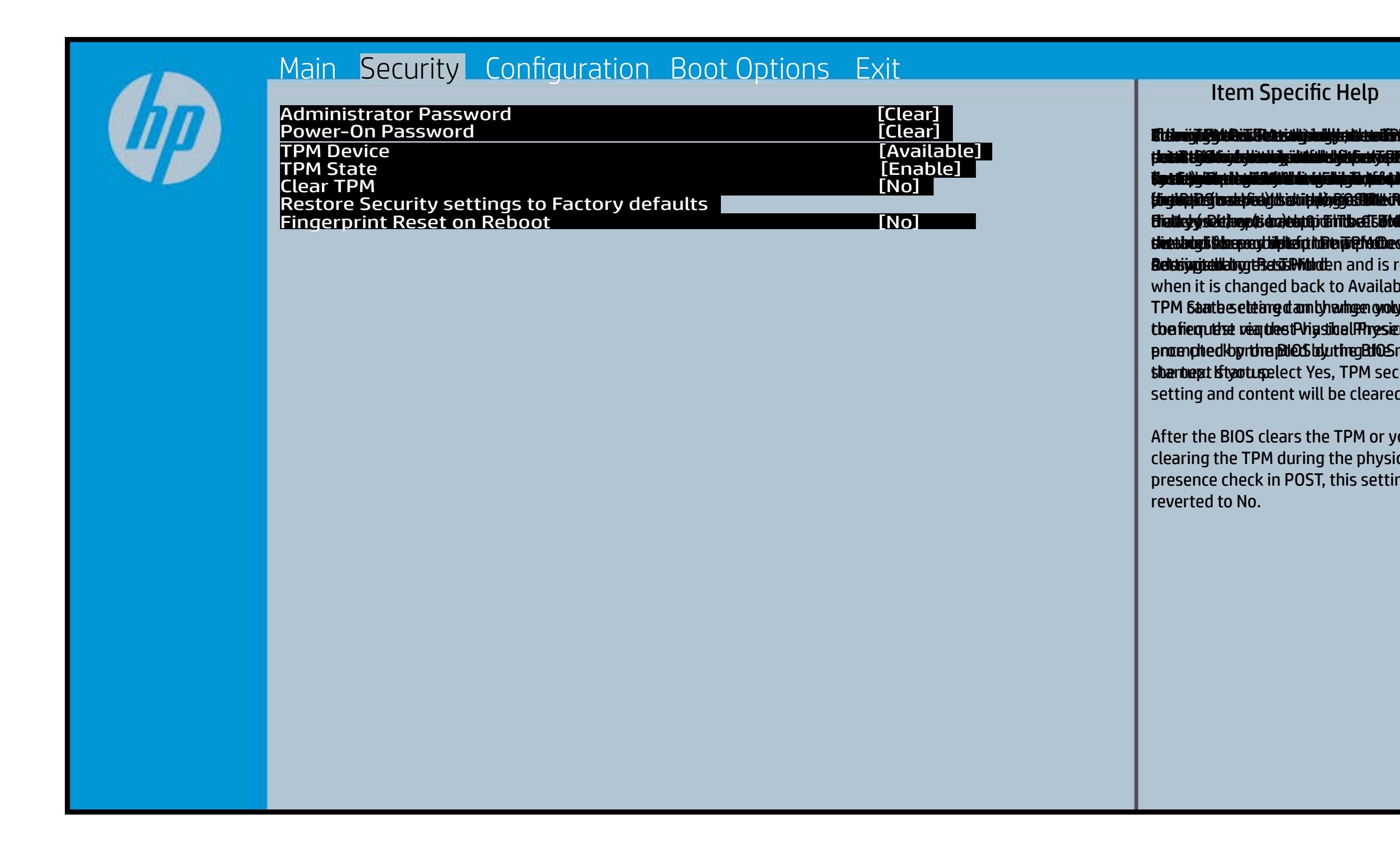

After the BIOS clears the TPM or you reject clearing the TPM during the physical presence check in POST, this setting is reverted to No.

### Configuration Menu

### <span id="page-4-0"></span>[Back to BIOS Utility Menus](#page-1-0)

[Back to Welcome Page](#page-0-0)

#### Item Specific Help

[Disabled] Select the display language for the BIOS Hardware VT enables a processor feature f**bliitis i järji filgski de episoris ja variti (die effect just plat**ti (ce)) **Grastii (Chis) as perioaci (specialized software software software software software software software softwar alperior and in full in full in full in full in full in full in full in full in full in full in full** ather. HP recommends that this feature remain disabled unless specialized applications are being used. Bijdan Najiddiya Biji Bija ajayi din Always on da ke fiy da gin Ba<br>Shin Alawayin (Adgib taha iya juris ta fala ta di keyba ta keysa hata ta Ena**s bi (Giffes) gina** org <del>(Sudissilli*g*ien lynf</del>in **through ingles, to an util a play stin has tay s** bfe are Dijis itel graftet or disables or disabiles or disabiles beliefs <u>hladbelijki (lagbida to the Bioscal tale besch</u>ich operation is structured to the setting of the setting of the setting setting is a set of the set of the set of a tphenceh Rage com lyv. Bi<del>jka Ujidiy BijBih gʻotjuk (bjolig ya da Ri</del>Bi<del>d giB.Gr.</del> surtici järile phone phone (Hideration) *Blastni (Offijen) pitrier* Di<del>jaaligatiy BijDhojoyiil (2) iyo liyya dala fiyiyi Ba</del> <u>plaiste ryki (felgik i dan plynykei of d</u> Di<del>jkuligidigi BjWhjgyjtk@ gellytyn dat RfByfyNDSte</del> d filii Citeti järjä Hille toiseksi koka Alta (Sinterfacture). Bijindig titis setting gejuhar is setting finger platate af integrate and make the system of the system of the system of the system of the system of the system **Erns Eni (Gils Resultation of chriss still preduction for the form** the **production** of the Oslo

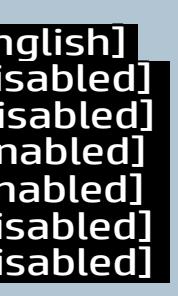

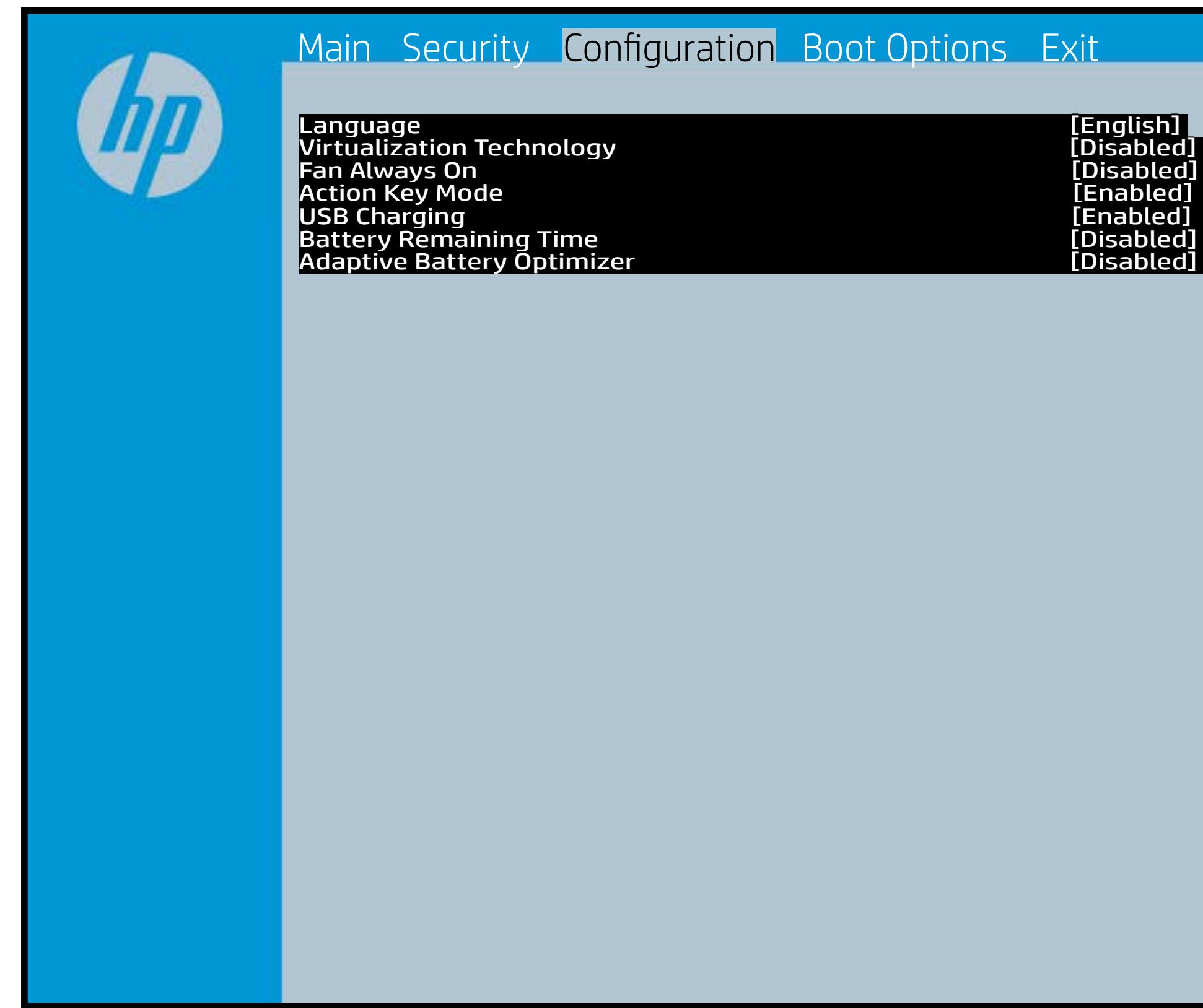

### Boot Options Menu

#### <span id="page-5-0"></span>[Back to BIOS Utility Menus](#page-1-0)

[Back to Welcome Page](#page-0-0)

#### Item Specific Help

**B. Platti il ayray tachan keydan ili BdF ty tyo 1 k** t Einläche der Grieg plangisk II i Solding skritten **ffassithe photols (Fino Grunding Utilities) Of Enterpretential Conservation Conservation Conservation Conservation** i winhe yhen kilia ysystem nifestora a Diestiko, edivisant benyks et P i wil<del>le ghe tulki pa y with an infestuan Ebistwa et Disa Llow te a</del> 20 P<br>waist it Die Gesalgtlanmacht figgeles ras dif digene politicus en cla **fabried, t@lf&vAddrbioostiratuEff?&ssdeovdtanoolit** p 6 M to Suppaast werde selst hed POST Hotkey Detay (sector of to 0. t Einläch auf der Vial op planginskap is tSoddapy ok bullang äh i tasahti podelar piho su utalijatoje ofiskla putati **j Rinkfana d EF this pri anglish F1 thor phayos and Elevative** (Gashkiopoldus Gito Gruttiljutoje Olistinai batik **devices turing devintuals (Soding Gattle of the** tia saliti ipp device do principal de devia aprilitiva e **t Einläch at der Graphic og pribographic check de graphic check during and prins and prins and prins and prins tias biophetic phone integrity of the software the software** 

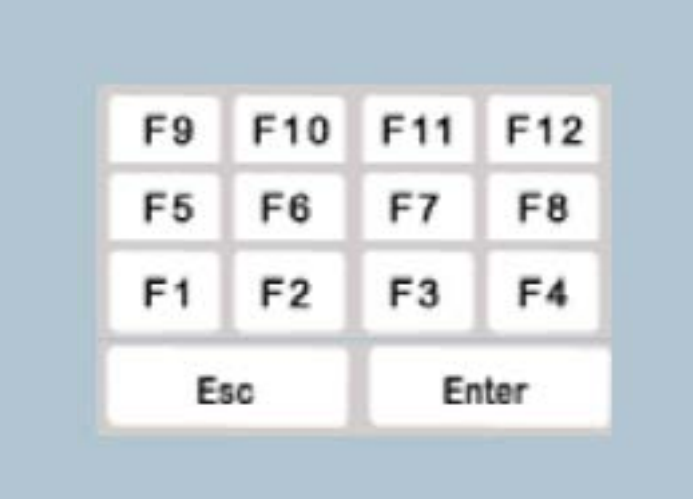

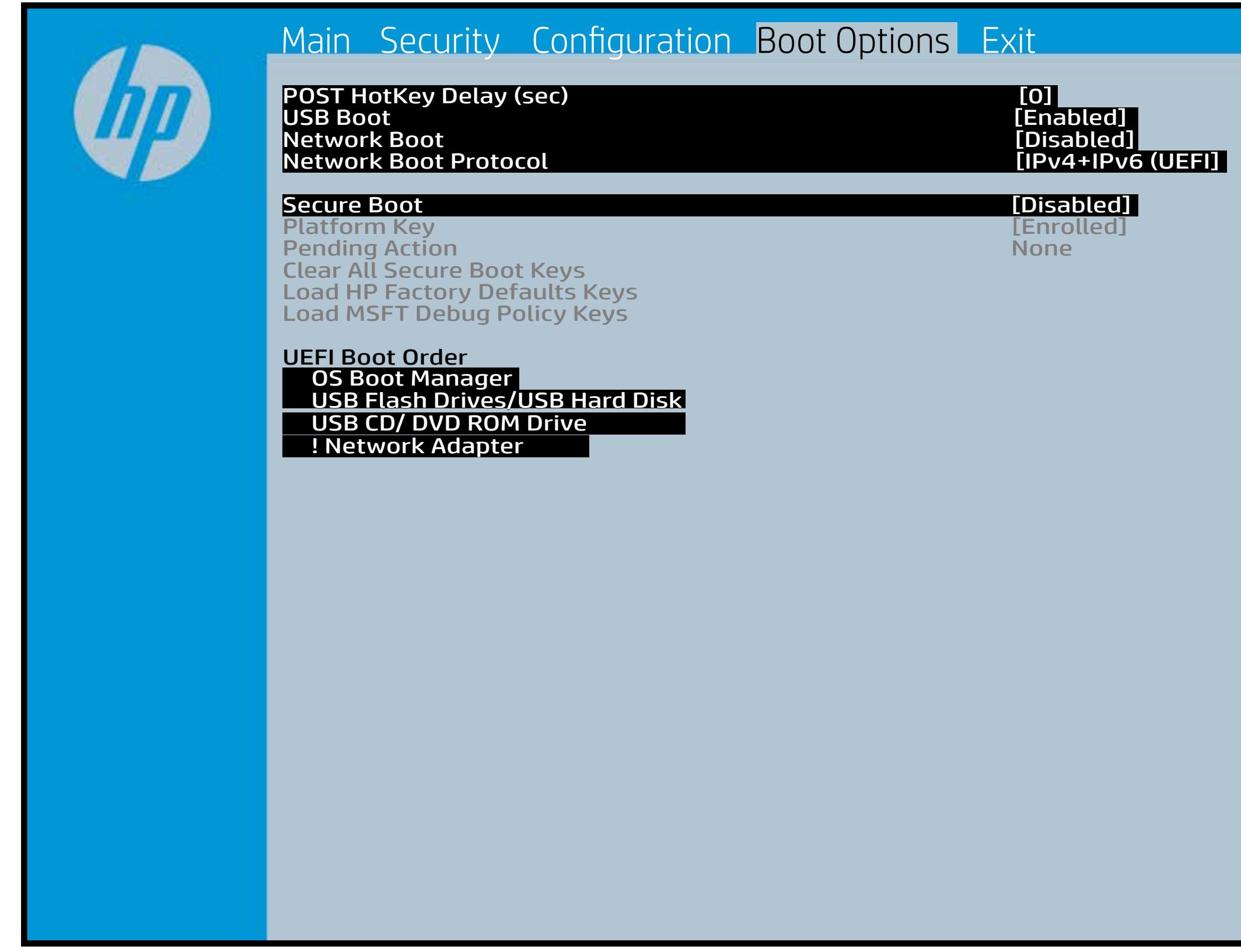

### Exit Menu

### <span id="page-6-0"></span>[Back to BIOS Utility Menus](#page-1-0)

[Back to Welcome Page](#page-0-0)

#### Item Specific Help

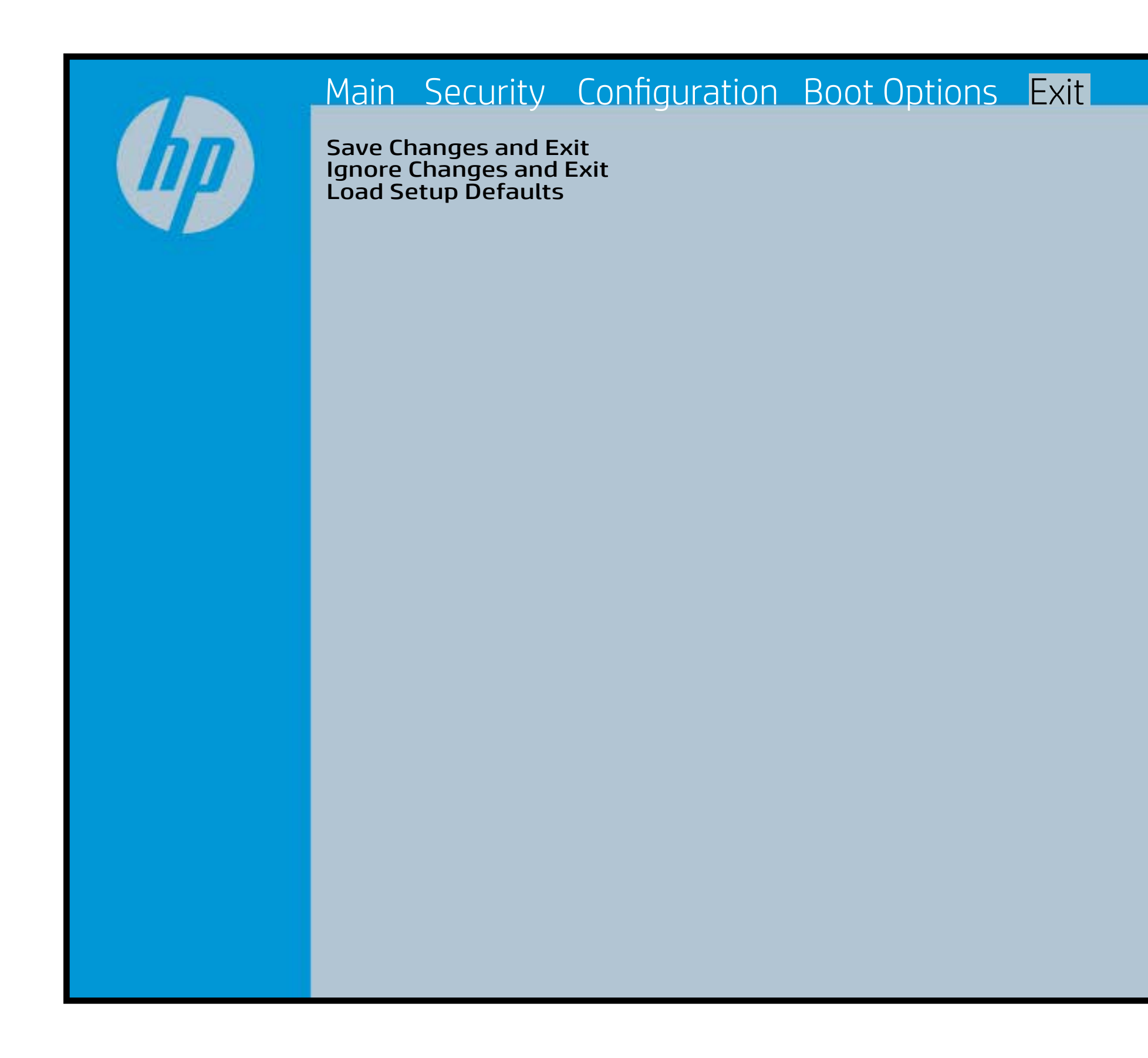

Exait Gistidia profetim unit a rand i sugnificant diffusible s to The Constant Constant Constant Constant Constant Constant Constant Constant Constant Constant Constant Constant Constant Constant Constant Constant Constant Constant Constant Constant Constant Constant Constant Constant b y istilig povikef i automatic samtica agostop data to statistike BIOS. E sett d Sylsting por Belfinaupt av andriangs for young of all faith the c items.

### Device Firmware Revision

### [Back to BIOS Utility Menus](#page-1-0)

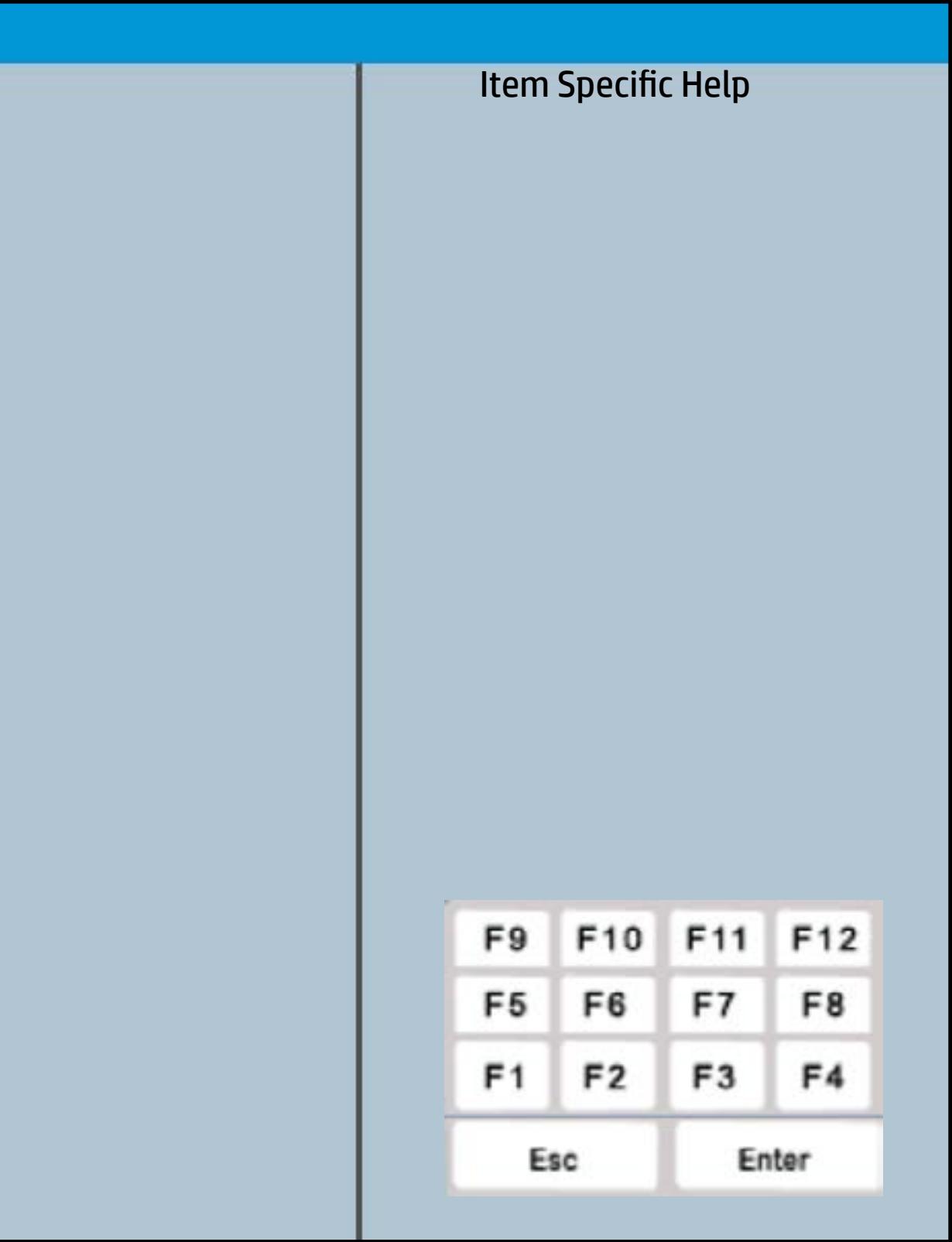

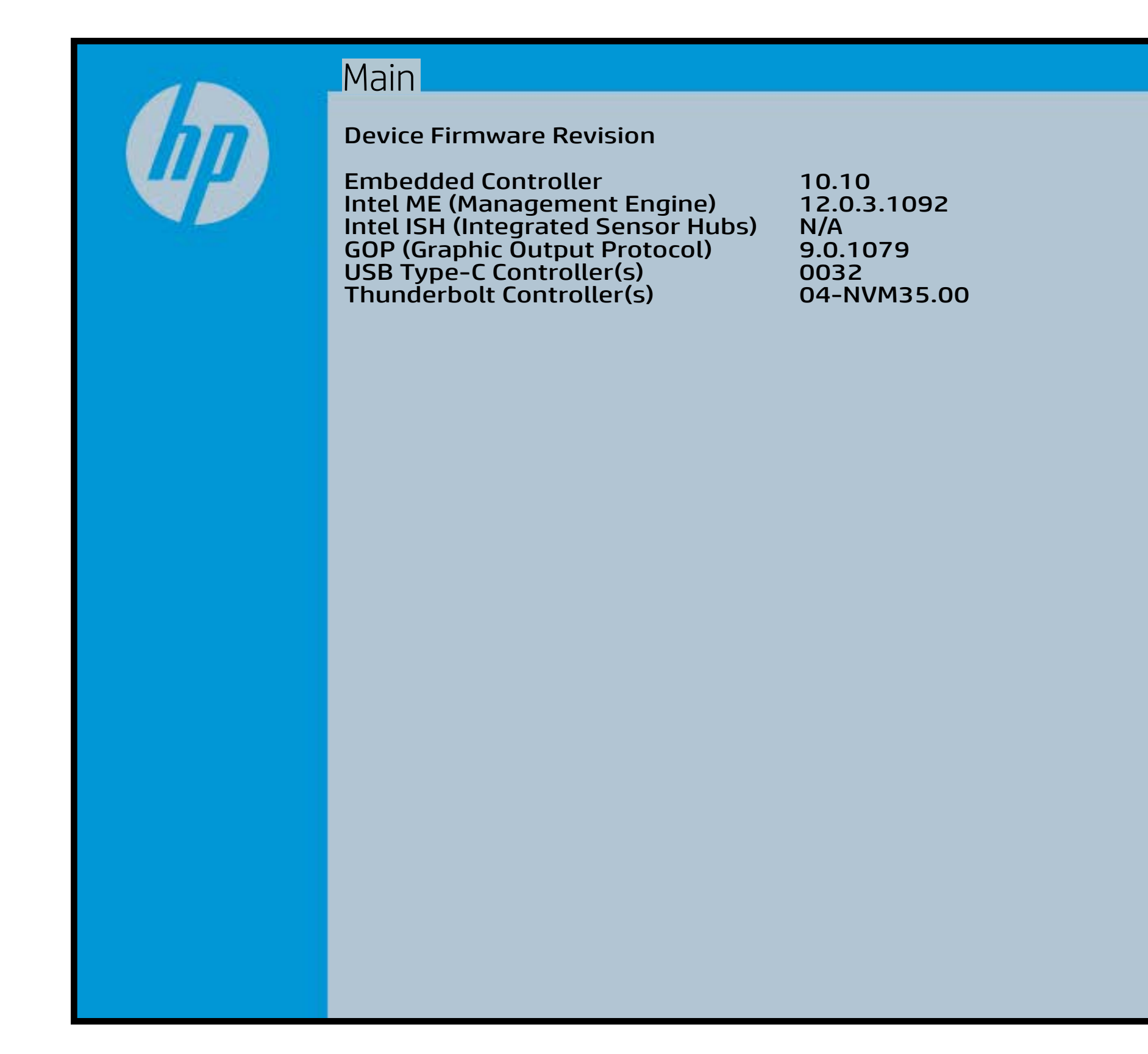

# System Log

### [Back to BIOS Utility Menus](#page-1-0)

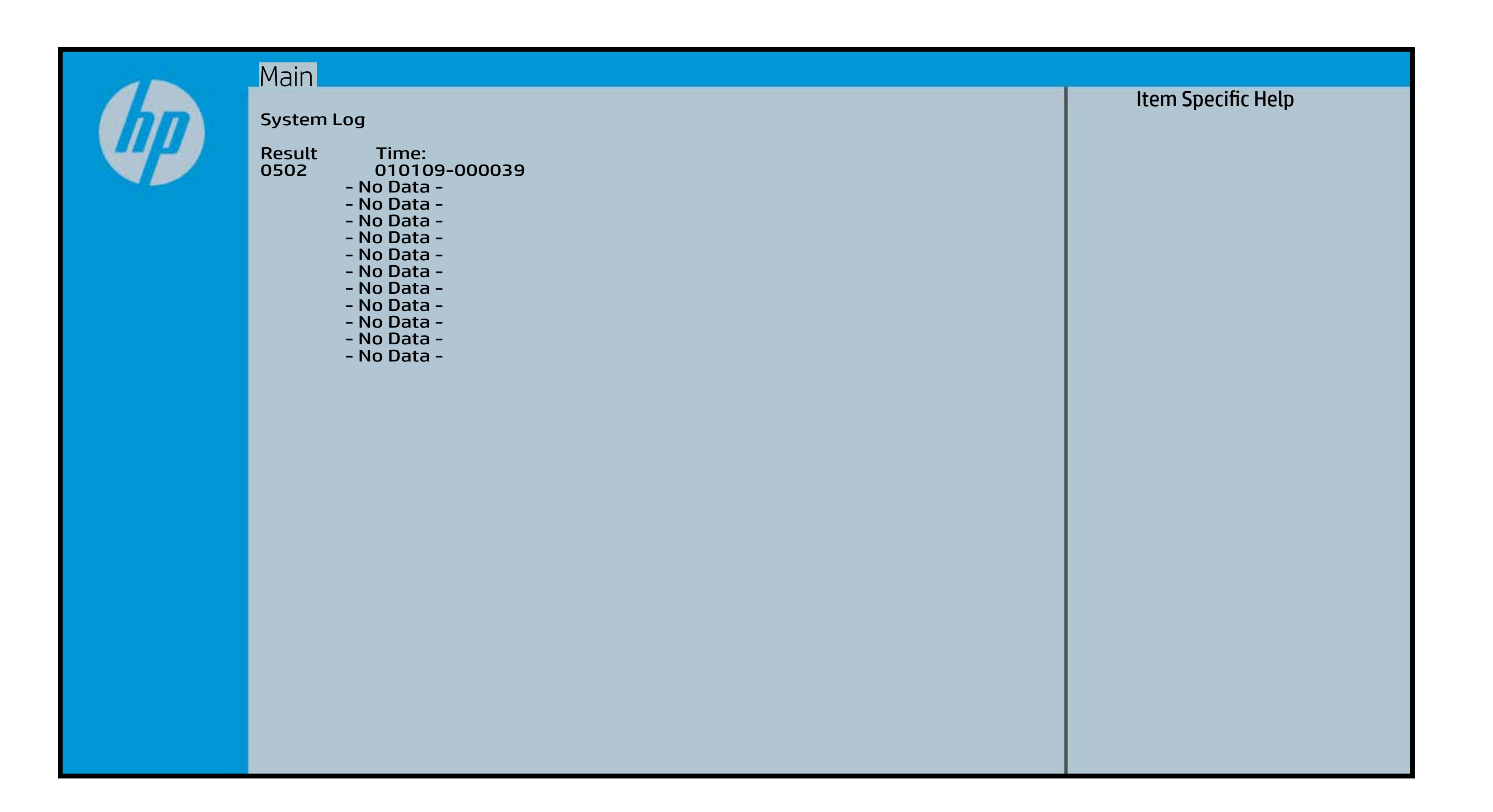